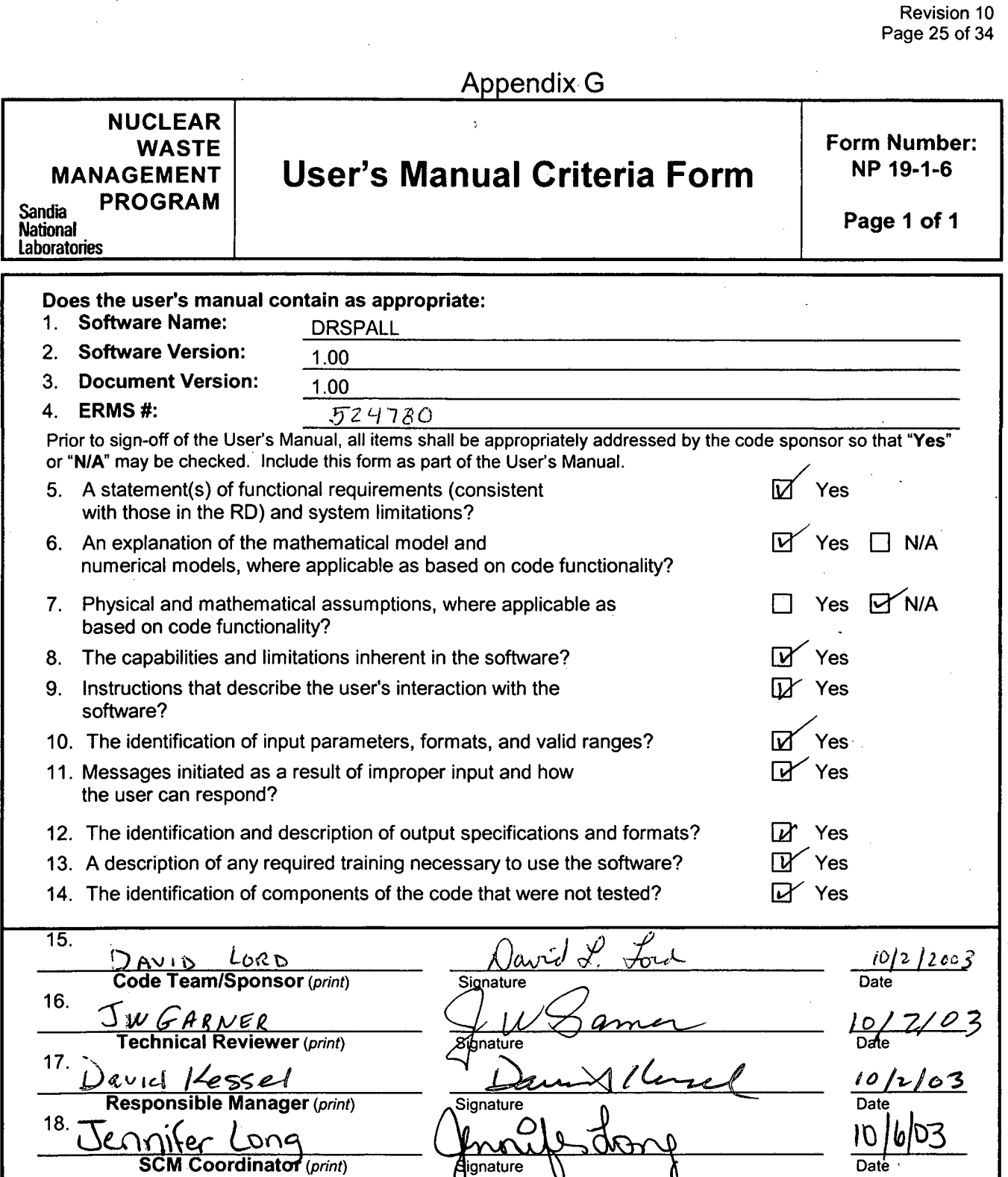

Software Requirements NP 19-1

**Key** for check boxes above:

**-I** 

 $\ddot{\circ}$ 

 $\Delta t$ 

 $\bullet$  $\mathcal{F}_{\mathcal{L}}^{\prime}$ 

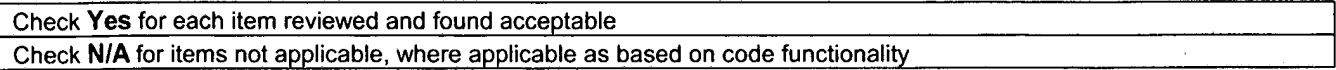

**Information Only** 

dignature

 $\Lambda$ 

 $\pmb{\varrho}$ 

Date **b** 

### **WIPP PA**

 $\mathbb{S}^1$ 

 $\dot{\mathbf{r}}$ 

### **USER'S MANUAL**

**for** 

### **DRSPALL Version 1.00**

**Document Version 1.00** 

**ERMS# 524780** 

**October 2003** 

DRSPALL Version 1.00 User's Manual

 $e^{\,i}$ 

 $\frac{1}{2}$ 

 $\mathcal{L}$ 

### **TABLE OF CONTENTS**

Page

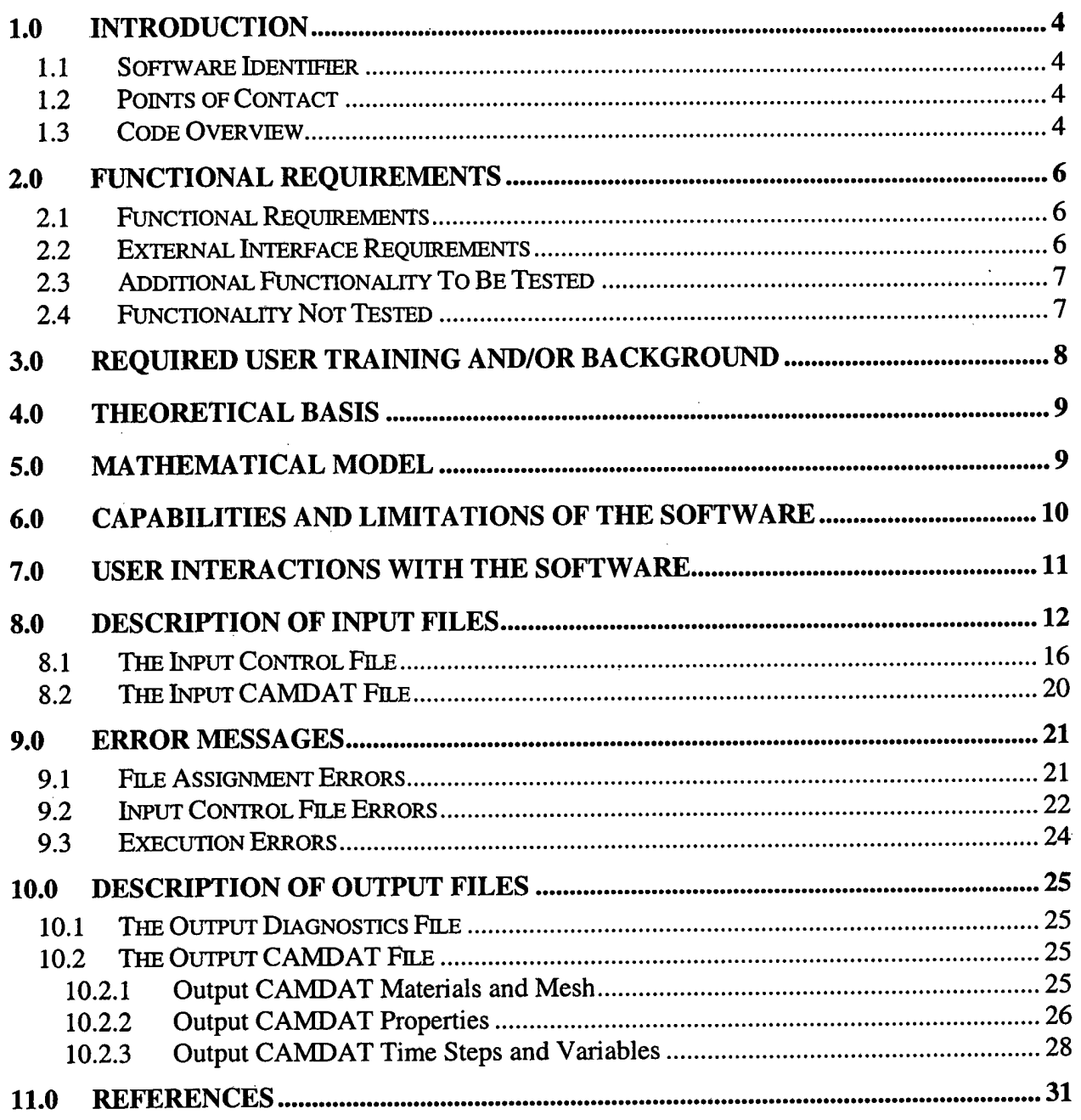

**DRSPALL Version 1.00 ERMS# 524780 DERMS# 524780 Derived by ERMS# 524780 October 2003 User's Manual October 2003** 

 **n** 

. **T>** 

 $\mathbb{R}^3$ 

Page

### **LIST OF FIGURES**

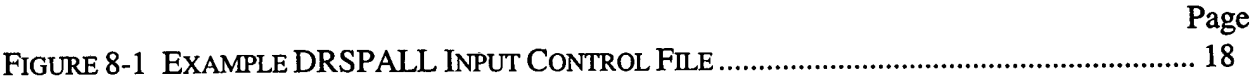

### **LIST OF TABLES**

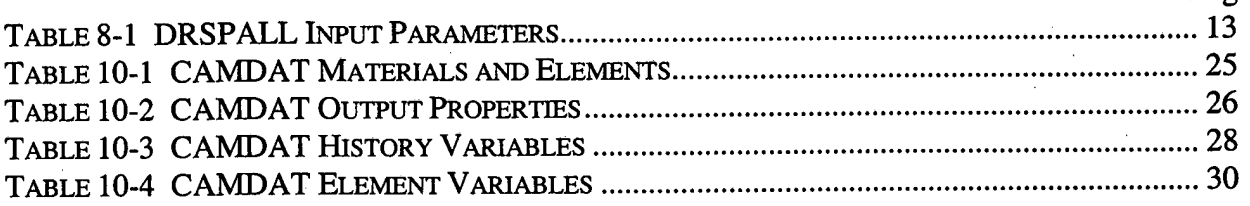

**DRSPALL Version 1.00 ERMS# 524780 ERMS# 524780 ERMS# 524780 October 2003 User's Manual October 2003** 

p.

 $\frac{2}{\Lambda}$ 

### **1.0 INTRODUCTION**

This document serves as a User's Manual for the DRSPALL program as used in the Waste Isolation Pilot Plant (WIPP) Performance Assessment (PA) calculation. As such, it describes the purpose and function of the DRSPALL program and the user's interaction with it.

#### **11 Software Identifier**

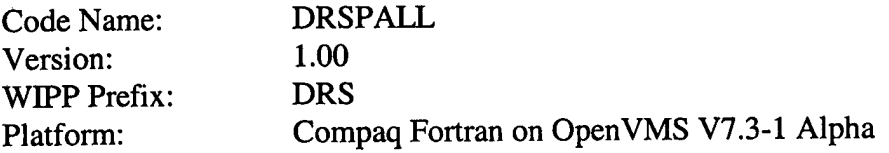

### **1.2 Points of Contact**

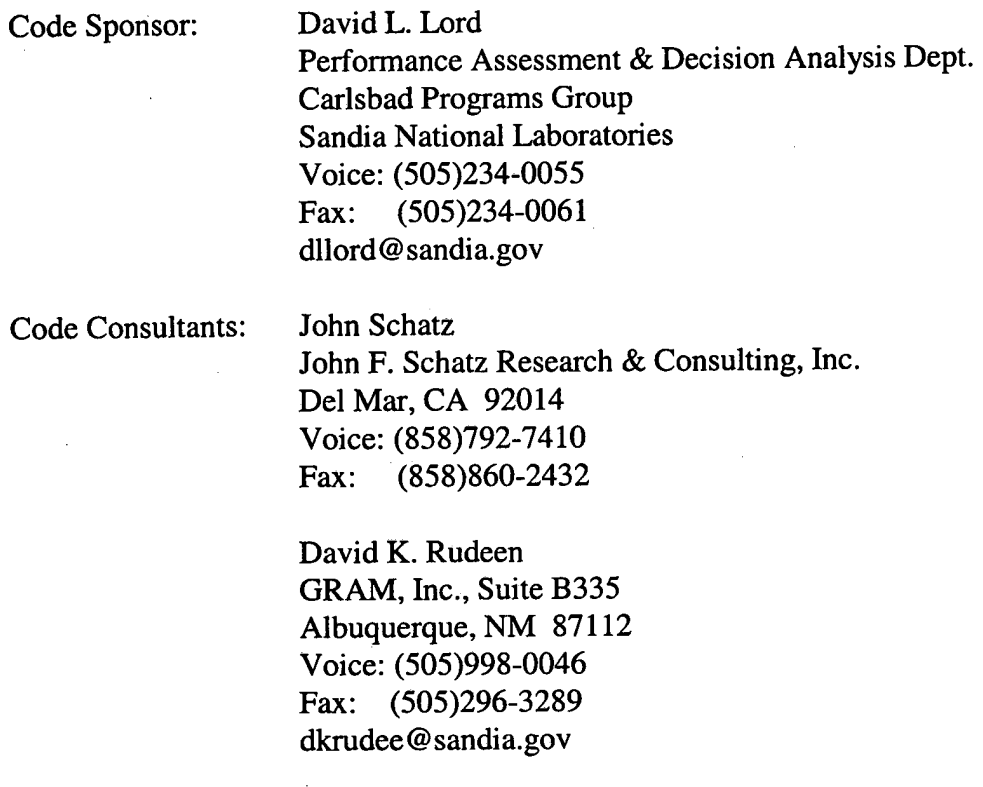

### **1.3 Code Overview**

DRSPALL is written to calculate the volume of WlPP solid waste subject to material failure and transport to the surface as a result of an inadvertent drilling intrusion. The code calculates coupled repository and wellbore transient multi-phase compressible fluid flow before, during, and after the drilling intrusion process. Mathematical models are included for bit penetration, multi-phase (mud, salt, waste, and gas) fluid flow in the well, fluid expulsion at the surface, coupling of the well and the drilled repository, repository spalling (tensile) failure, fluidized bed

DRSPALL Version 1.00 **ERMS#** 524780 User's Manual Charlotte Communication of the Communication of the Communication of the Communication of the Communication of the Communication of the Communication of the Communication of the Communication of the Communica

 $\frac{\partial}{\partial \mathbf{A}}$ 

÷

 $\mathbb{R}^d$ 

transport of failed waste, and repository internal gas flow. The wellbore model is onedimensional with linear flow, while the repository model is one-dimensional with either spherical or cylindrical flow.

### **2.0 FUNCTIONAL REQUIREMENTS**

The requirements for DRSPALL are listed in the *WIPP PA Requirements Document for DRSPALL Version* 1.00. The additional functionality to be tested and the functionality not tested are listed in the *WIPP PA Verification and Validation Plan and Validation Document for DRSPALL Version* 1.00. The requirements and functionality are repeated here for the reader's convenience.

### **2.1 Functional Requirements**

In general DRSPALL shall calculate the volume of WIPP waste subject to material failure and transport to the surface as a result of an inadvertent drilling intrusion into the repository. More specifically DRSPALL will calculate the following:

- **R.l** Compressible, viscous, isothermal, multiphase mixture flow (mud, salt, waste, repository gas) in the wellbore using one dimensional linear geometry and assuming a Newtonian fluid. Either laminar or turbulent flow shall be modeled depending on wellbore and fluid properties.
- **R.2** Repository gas flow as single-phase Darcy porous flow using either one dimensional cylindrical or spherical geometry
- **R.3** Coupling of the wellbore and the repository flow models prior to and after penetration
- **R.4** Spalling (tensile) failure of the homogeneous waste material using an effective stress law with seepage forces
- **R.5** Fluidized bed transport of failed (disaggregated) waste material.
- **R.6** Mixture expulsion at the surface

### **2.2 External Interface Requirements**

- **R.7** DRSPALL shall read an input control file, which may be pre-generated using a text processor. It will contain numerical control parameters and, optionally, material properties and problem geometry.
- **R.8** Properties and non-numerical control parameters will, optionally, be read from a CDB.
- **R.9** Grid, properties, parameters and spatial and time dependent results will be written to an output CDB.

 $\circ$  .

 $\overline{\phantom{a}}$ 

### **2.3 Additional Functionality To Be Tested**

No additional functionality will be tested.

### **2.4 Functionality Not Tested**

**All** functionality represented by requirements will be tested.

#### $3.0$ **REQUIRED USER TRAINING AND/OR BACKGROUND**

To exercise DRSPALL, users should have basic knowledge of OpenVMS and Digital Command Language, and access to the WlPP cluster of Compaq Alpha computers with the OpenVMS operating system or their functional equivalents.

Because DRSPALL manipulates a CAMDAT database, users should have an understanding of the CAMDAT terminology and contents. For a detailed description of the CAMDAT database, refer to Chapter **7** of the *WlPP PA User's Manual for CAMDAT-LIB Version 1.22.* 

It is highly recommended that the new user read the *WIPP PA Design Document for DRSPALL Version* 1.10 before setting up and executing DRSPALL. DRSPALL's conceptual and mathematical models rely on the conservation of wellbore surface area to equivalence the twodimensional real-world problem to the 1-dimensional cylindrical or spherical model geometry. Understanding these concepts as well as the WlPP PA specific application is essential for proper execution of the code.

### **4.0 THEORETICAL BASIS**

The theoretical basis for DRSPALL is explained in detail in the WIPP PA Design Document for *DRSPALL Version 1.00.* 

### **5.0 MATHEMATICAL MODEL**

The mathematical model for DRSPALL is explained in detail in the *WIPP PA Design Document for DRSPALL Version 1.00.* 

### **6.0 CAPABILITIES AND LIMITATIONS OF THE SOFTWARE**

DRSPALL (from Direct Release Spall) is written to calculate the volume of **WIPP** solid waste subject to material failure and transport to the surface as a result of an inadvertent drilling intrusion. The code calculates coupled repository and wellbore transient mixed-phase compressible fluid flow before, during, and after the drilling intrusion process. Mathematical models are included of bit penetration, mixed-phase (mud, salt, waste, and gas) fluid flow in the well, fluid expulsion at the surface, coupling of the well and the drilled repository, repository spalling (tensile) failure, fluidized bed transport of failed waste, and repository internal gas flow. The wellbore model is one-dimensional with linear flow, while the repository model is onedimensional with either spherical or cylindrical radial flow. Flow in the well is treated as a compressible, viscous, multi-phase mixture of mud, gas, salt, and possibly waste solids. How in the repository is treated as viscous, compressible single-phase gas flow in a porous solid

DRSPALL was developed specifically for calculating the volume of WIPP solid waste subject to material failure and transport to the surface as a result of an inadvertent drilling intrusion. Therefore, many input parameters have been bounded to ranges established for WIPP specific materials, WIPP repository geometry and standard drilling practices in the Delaware basin and are documented in the *Parameter Justijication Report* (Hansen, et al., 2003). Specific parameters and ranges are tabulated in Section 8.0, Table 8-1.

. .. -

### **7.0 USER INTERACTIONS WITH THE SOFTWARE**

DRSPALL executes on a Compaq Alpha under OpenVMS. To execute DRSPALL, type DRSPALL at the OpenVMS system "\$" prompt and press the carriage-return key. The names of four files and one text string will be requested sequentially by DRSPALL. Alternately, the user may append the names of the files and the text string (in order) to the DRSPALL command line before pressing the carriage-return key. The required information is as follows:

- 1. The input control file. This required file sets the values for the problem specification parameters. If an input CAMDAT file is specified, the parameters may be read from CAMDAT properties specified in the input control file. The input control file is described in Section 8.1.
- **2.** The output diagnostics file. This file contains a listing of the input control file and the input problem specification parameters. The output diagnostics file is described in Section 10.1.
- **3.** An optional input CAMDAT file. This file contains certain problem specification parameters, defined as properties and referenced by the input control file. **Lf** the user enters "CANCEL", all input must come from the input control file. The input CAMDAT file is described in Section 8.2.
- **4.** An output CAMDAT file. This file contains the results of the DRSPALL execution. The output CAMDAT file is described in Section 10.2.

## **Information Only**

-

### **8.0 DESCRIPTION OF INPUT FILES**

DRSPALL inputs a set of problem specification parameters from the input control file. The format of the input control file is described in Section 8.1. If an input CAMDAT file is specified as described in Section 7.0, the input control file may reference values from the input CAMDAT file. The format of the input CAMDAT file is described in Section 8.2.

The DRSPALL input parameters are listed in **Table 8-1,** along with their default values, units, and range. The input parameters should be self-explanatory. More information is available in the *WIPP* PA *Design Document for DRSPALL Version 1.00.* The parameters are grouped into categories (e.g., Repository, Waste). All numeric parameters are double-precision real numbers, unless otherwise noted.

The input parameters are listed twice in the output diagnostics file, described in Section 10.1. The first listing is a direct echo of the input control file. The second listing writes the values that are being used by DRSPALL. If there is an error in the input parameters, it will be reflected in the second listing.

DRSPALL Version **1.00** ERMS# **524780**  User's **Manual** October **2003** 

š,

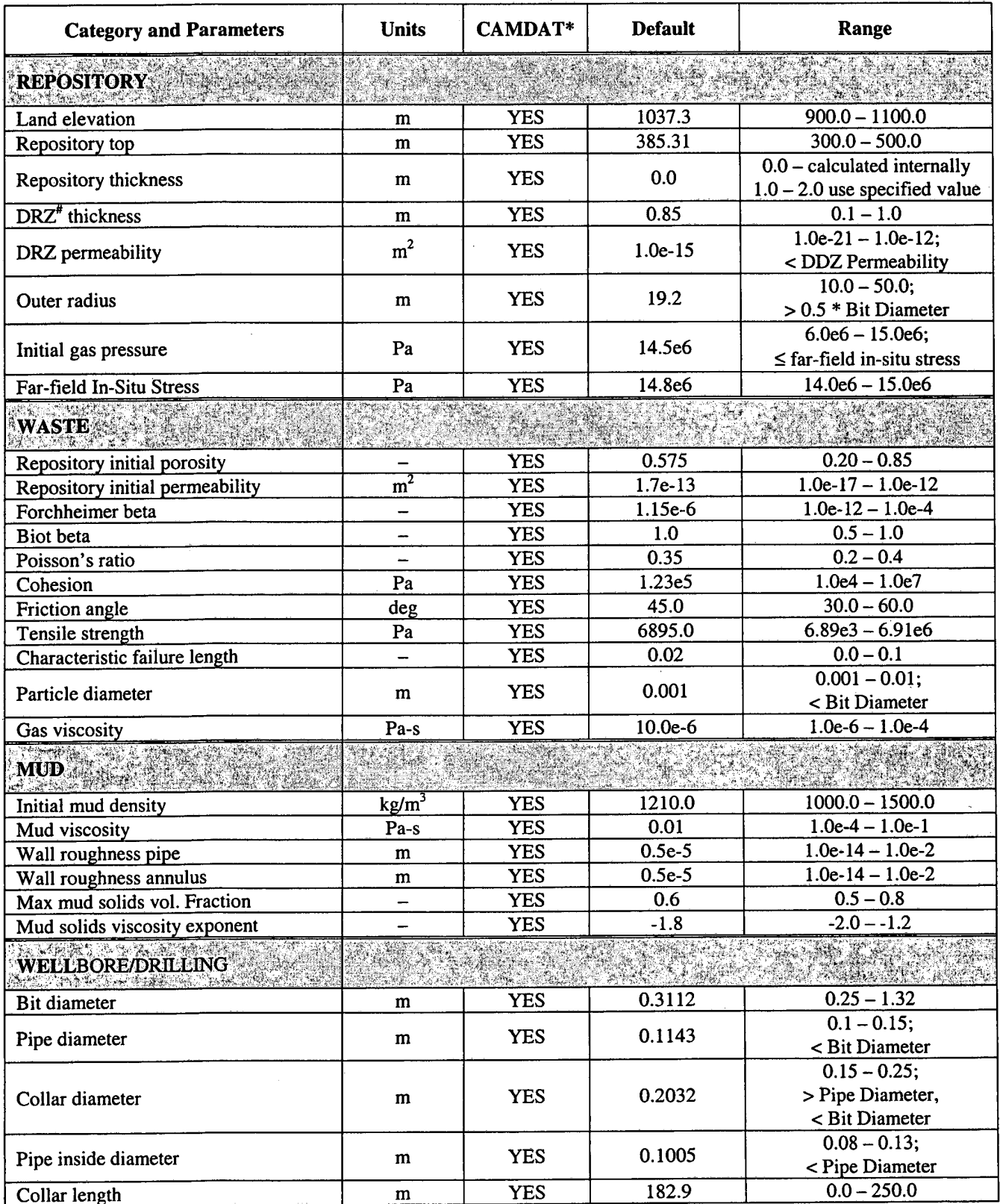

### **Table 8-1 DRSPALL Input Parameters**

**DRSPALL Version 1.00 ERMS# 524780**  User's Manual **October 2003 Contract 2003** 

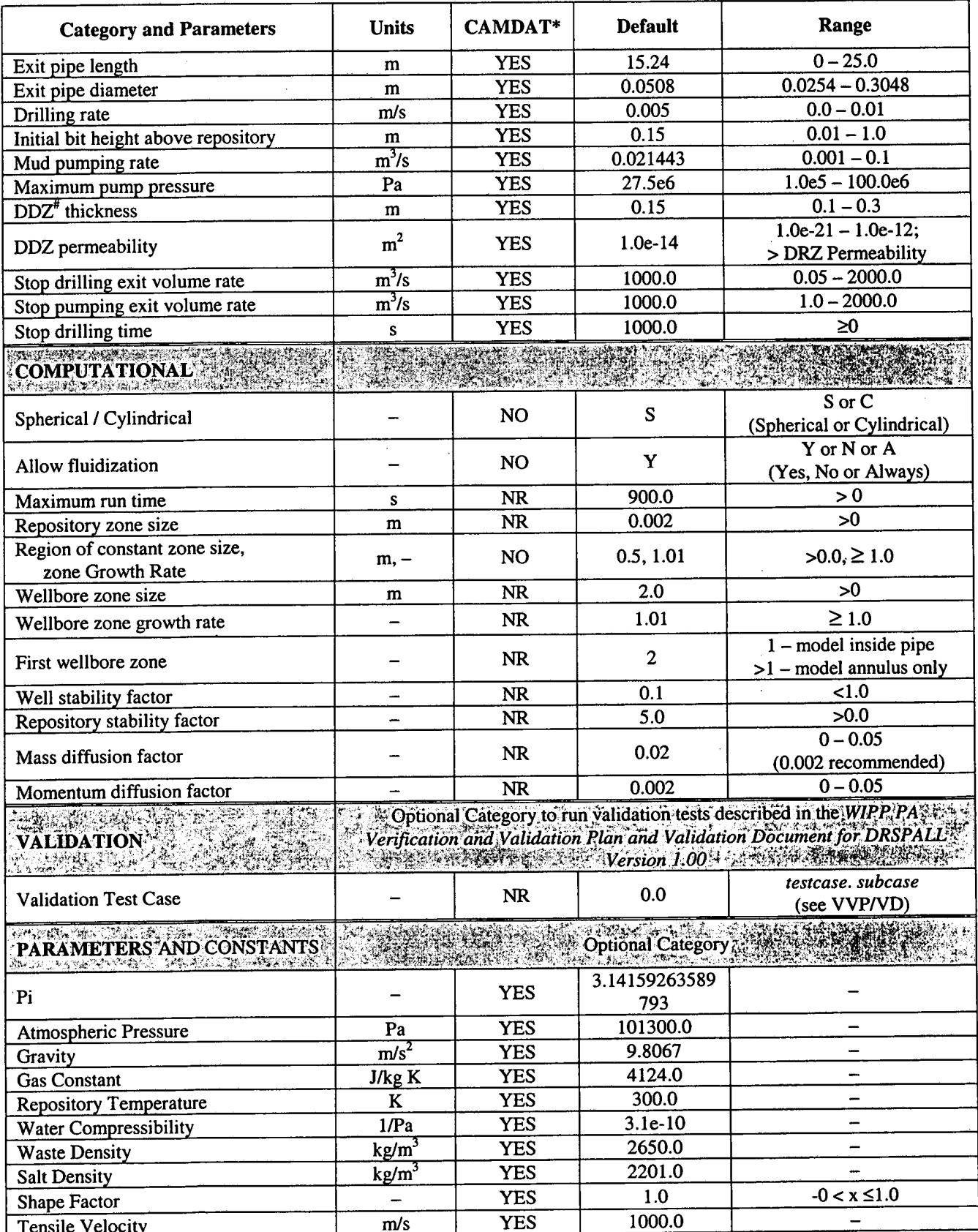

**DRSPALL Version 1.00 ERMS# 524780 ERMS# 524780 ERMS# 524780 October 2003 User's Manual October 2003** 

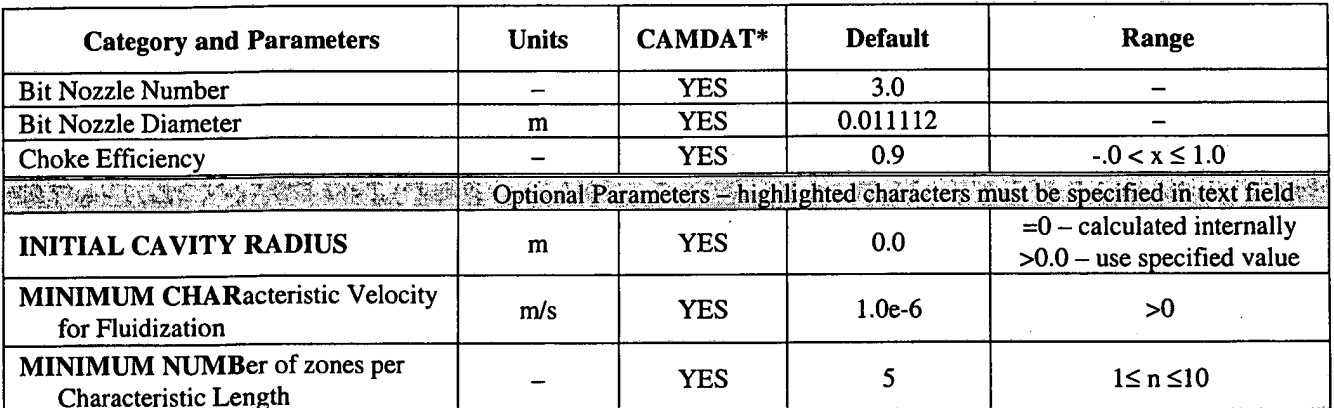

# **DRZ** - **Disturbed Rock Zone; DDZ** - **Drill Damage Zone** 

\* **NO** - **can not be read from CAMDAT file; NR** - **not recommended to read from CAMDAT file; YES** - **can be read from CAMDAT file** 

### **8.1 The Input Control File**

The input control file is an ASCII text file that defines the problem specification parameters. An example of an input control file is shown in **Figure** 8-1.

The parameters are grouped in categories in **Table** 8-1 and in the input control file. In **Table**  8-1, the category name appears as a shaded row, with the parameters listed under the category. In the input control file, the category name *must* be followed by a record for each parameter within the category, in order. The categories themselves may appear in the input control file in any order, but the parameters within the category must appear in the order listed in **Table** 8-1. Optional categories are noted in the table; all other categories are required. Comment records may appear outside of the category definitions.

The start of the category is recognized by the first few letters of the category name. The bold letters of the category name in **Table** 8-1 are enough to identify the category. All letters are converted to uppercase before any parsing is done, and leading blanks are ignored.

A record for each parameter within the category must follow, in the order listed in **Table** 8-1, directly after the category name. The parameter records are in free-format, as follows:

*text* : *value* 

2

Any text before the colon is ignored. The text usually includes the parameter name for readability. (An equal sign, "=", may be substituted for the colon.)

The *value* field for a single numeric parameter may be one of the following:

Blank or "DEFAULT" (case is unimportant and leading spaces are ignored) to assign the default value to the parameter. The default values are listed in **Table** 8-1.

**A** specific value to assign to the parameter, in any valid FORTRAN format for a doubleprecision real number.

The material name and property name of the CAMDAT property that contains the value of the parameter. The material name and property name may be separated by a comma, a colon, an equal sign, or blanks. See Section 8.1 for more information on the input CAMDAT file. If the property is not present on the input CAMDAT file, the parameter is assigned its default value. This option is only available if an input CAMDAT file has been specified as described in Section 7.0 and if the parameter has "Yes" in the CAMDAT column in **Table** 8-1.

For a text parameter (e.g., Spherical/Cylindrical), the first non-blank character (case is unimportant) after the colon must be an allowable value for the text parameter, as listed in **Table**  8-1.

The *value* field for a parameter that expects two values (e.g., Repository radius, Growth) should contain the two values in any valid FORTRAN format for a double-precision real number or integer, as appropriate. The two values should be separated by a comma or blank(s).

*Note that although the text in a parameter record is not processed in any way, the parameter records are also read when the parser is searching for the start of a category. Thus, if the first characters of the text of a parameter record are the same as the first few letters of any category name (case is unimportant and leading blanks are ignored), that category name must appear before the parameter record. For example, in the input control Jile shown in Figure* **8-1,** *the text "Repository" appears as the first word in several parameter records. This would conflict with the category name "REPOSITORY" if this category appeared later in the file.* 

Comment lines may appear outside of the category definitions. That is, a comment record may not be inserted between the start of the category and the end of the parameter records for that category. It is suggested that the comment lines begin with a special character such as "!" to avoid problems with parsing.

÷,

### **Figure 8-1 Example DRSPALL Input Control File**

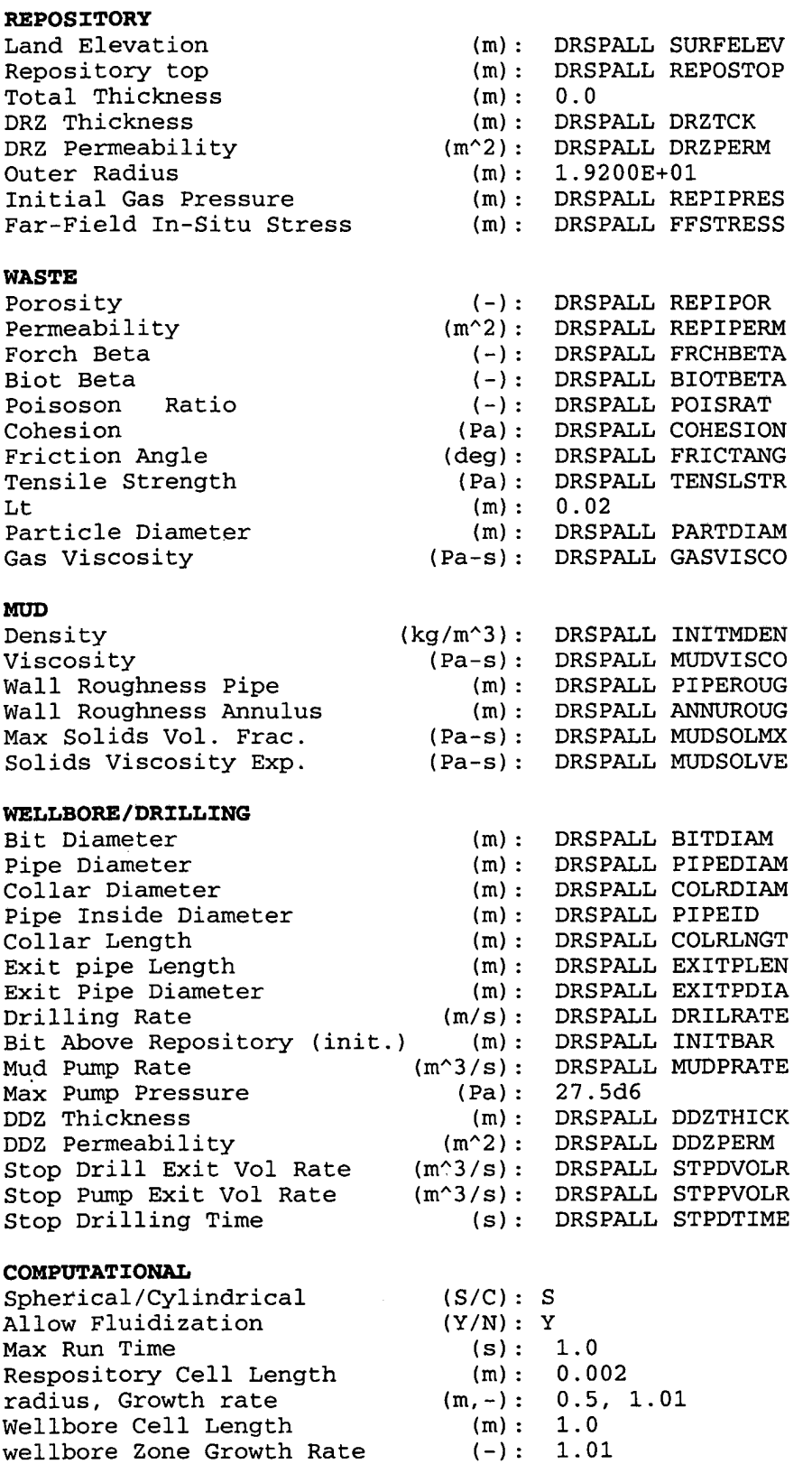

**DRSPALL Version 1.00 ERMS# 524780 ERMS# 524780 ERMS# 524780 October 2003** 

٠,

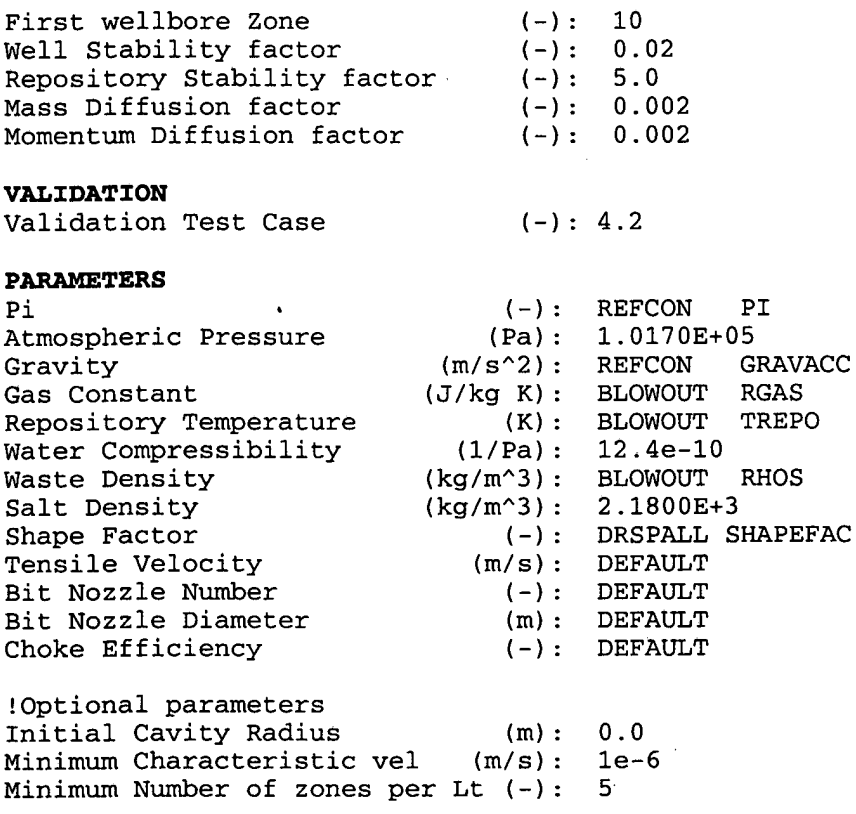

### **8.2 The Input CAMDAT File**

The input CAMDAT file is a binary, sequential file used by many WIPP codes. A detailed description of the CAMDAT file format is given in Chapter 7 of the WIPP PA User's Manual for *CAMDAT-LIB Version 1.22.* The input CAMDAT file is optional, and is only available if it has been specified as described in Section 7.0.

The input control file may reference specific property values on the input CAMDAT file. A property is a single value that is associated with a material. ("Material" and "element block" are synonymous.) Both the material and the property are referenced by name. Properties may be assigned to the CAMDAT file with the MATSET program, described in the *WIPP PA User's Manual for MATSET Version 9.10. DRSPALL* limits the number of materials on the input CAMDAT file to 200.

The value of any property referenced by the input control file is printed to the output diagnostics file. If the referenced property does not exist on the input CAMDAT file, a message to that effect is printed to the output diagnostics file and the property is assigned its default value.

### **9.0 ERROR MESSAGES**

The error messages that DRSPALL may generate are listed below, along with the cause of the error, and suggested action. The error messages are divided into three sections based on when the error may occur: while the user is specifying the file names, while reading the input control file, and during the simulation execution.

Unless otherwise noted, error messages are written to the output diagnostics file, described in Section 10.1. The messages below are of the following type:

- . Fatal errors cause the program to abort. Fatal error messages are written to the diagnostics file and to the screen, although the messages may differ slightly.
- Other errors indicate problems that should be addressed. These errors usually lead to a fatal error later in processing.
- Warnings indicate possible problems. They do not cause the program to abort.
- Information-only messages are not errors, and thus only a few of these messages are listed below. The messages listed below are those that may be confused with error messages or those that provide information that may be especially useful in detecting problems.

### **9.1 File Assignment Errors**

The errors in this section concern the DRSPALL input/output files that the user specifies at the start of execution. See Section 7.0 for information on specifying files.

#### **FATAL ERROR** - **Incorrect file assignments**

This fatal error occurs when the user does not specify the files correctly. Common causes are specifying an input file that does not exist or not specifying a required file.

### **ERROR: must specify CDB or test output**

This fatal error occurs when the user does not specify either the output text files or the output CAMDAT file.

### **FATAL ERROR** - **PROBLEM WITH INPUT CDB**

This fatal error occurs when an input CAMDAT file is specified, but it is not a valid CAMDAT file.

Ŧ.

### **9.2 Input Control File Errors**

The errors in this section may occur while DRSPALL is processing the input control file. See Section 8.0 for information on the input control file and the input CAMDAT file. Although DRSPALL checks for errors as the input control file is read, the user must take care to correctly define the parameters. In particular, missing or misplaced parameter records or values in an invalid FORTRAN format may cause DRSPALL to abort without an explicit error message. The output diagnostics file, described in Section 10.1, contains a listing of all the parameters that were set by the input control file, including all the parameters read from the CAMDAT file. If the user suspects that there are problems with the input parameters, this file should be examined.

#### **FATAL ERROR** - **IN DBIELBK**

This fatal error indicates that the input CAMDAT file is invalid. One possible cause is that a CAMDAT property is requested, but no input CAMDAT file is specified.

### **FATAL ERROR** - **OVER 200 EL BLKS IN DBVALUE**

This fatal error occurs if the input CAMDAT file contains more than 200 materials (element blocks). This is a hard-coded limit in DRSPALL.

### **FATAL ERROR** - **OVER 50 PROPERTIES IN DBVALUE**

This fatal error occurs if over 50 properties are requested from the input CAMDAT file. No more than 50 input parameters in the input control file may reference a CAMDAT property. This error should never occur because there are less than 50 input parameters that allow CAMDAT properties as values.

#### **ERROR: Unable to find Keyword** *category*

#### Screen message: **ERROR: Unable to find Keyword**

This fatal error occurs when the input control file does not contain the category name indicated by *category* (REPOSITORY, WASTE, *MUD,* WELL, COMPUTATIONAL).

#### **Default parameter values will be used**

This information-only message indicates that the input control file does not contain the Parameters and Constants category, and that the default parameters will be used for this category.

### **ERROR: Could not find property** *varname*

### Screen message: **ERROR: Could not find property**

The fatal error occurs when the *varname* parameter record indicates that its value is a CAMDAT property, but the record contains a material name, but no property name. Note that the parameter name as indicated in this document may not exactly match *vamame.* 

#### **ERROR: Could not find data on input record for varname**  Screen message: **ERROR: Could not find data on input record**

The fatal error occurs when the *varname* parameter record does not contain a ":" (or "=") and a value. Note that the parameter name as indicated in this document may not exactly match *vamame.* 

### **ERROR: Could not find delimiter for variable=varname**  Screen message: **ERROR: Could not find delimiter for variable**

This fatal error occurs when the *vamame* text parameter record does not contain a ":" or "=" to delimit the expected text value. Note that the parameter name as indicated in this document may not exactly match *vamame.* 

#### **FROM CDB, material property** : **value**

This information-only message indicates that the indicated *value* was read from the CAMDAT property. The property was requested by listing *material* and *property* as the value on a parameter record.

### **PROPNAMproperty NOT FOUND!! SET TO DEFAULT: value**

This information-only message indicates that the indicated CAMDAT property was not found on the input CAMDAT file. The property was requested by listing the material and *property* as the value on a parameter record. The material or property may not be defined on the CAMDAT file, or the property may not be defined in the indicated material. If the property was not found, the parameter is set to the default *value* shown. This message does not cause DRSPALL to abort, but it may indicate a problem with the input CAMDAT file or the input control file.

#### **ERROR: varname=value Outside parameter bounds, (minval,maxval)**

This error occurs when the *vamame* input parameter is outside the proscribed range. The *value* for the parameter, as indicated by the input control file, is listed. The range for the input parameter is listed in **Table 8-1,** but the *minval* to *maxval* range is the range checked by DRSPALL. Note that the parameter name as indicated in this document may not exactly match *vamame.* Also note that some ranges listed in the table may not be checked by DRSPALL. This error will trigger a fatal error once the ranges of all input parameters are checked.

#### **ERROR: Parameter Bounds Exceeded**

This fatal error occurs if the range of any input parameter is outside its bounds. If this occurs, an error message identifying the parameter(s) will precede this error message in the output diagnostics file.

71

### **9.3 Execution Errors**

The errors in this section may occur after DRSPALL has processed the input control file. Since the simulation is controlled by the input parameters, the user should inspect the input parameters if the simulation does not proceed as expected. The output diagnostics file, described in Section 10.1, contains a listing of all the input parameters.

### **FATAL ERROR** - **PROBLEM WITH OUTPUT CDB FATAL ERROR** - **PROBLEM WITH DBOQAREC FATAL ERROR** - **PROBLEM WITH DBOHEAD**

These fatal errors occur when the output CAMDAT file cannot be opened or written. This may occur when the user does not have write access or the disk is full.

#### **WARN: wellgasvol=', wellgasVol(i)**

This warning message is printed when the well gas volume is less than zero.

#### **WARNING: Viscous choking(1 or 2) at <sup>i</sup>**

This warning message is printed when

(1) The well solids fraction is greater than maximum allowed, or

(2) The viscous term is greater than the acceleration a term, usually due to oscillation in the velocity flow.

**DRSPALL** Version **1.00**  User's Manual

Ð.

#### **DESCRIPTION OF OUTPUT FILES**  10.0

#### **10.1 The Output Diagnostics File**

The output diagnostics file contains a listing of the input control file, followed by a listing of the actual parameter values as they will be used by DRSPALL. It also lists the value of any CAMDAT property that was read from the input CAMDAT file. If the user suspects that there are problems with the input parameters, this file should be examined. The user should examine the listing of the actual parameter values, rather than the listing of the input control file.

### **10.2 The Output CAMDAT File**

The output CAMDAT file is a binary, sequential file used by many WIPP codes. A detailed description of the CAMDAT file format is given in Chapter 7 of the *WIPP PA User's Manual for CAMDAT-LIB Version 1.22.* This document only mentions the CAMDAT entities that are specific to the DRSPALL program.

#### **10.2.1** Output **CAMDAT** Materials and Mesh

DRSPALL defines a mesh on the output CAMDAT file. The mesh consists of a set of elements. Each element must be contained within a named material. ("Material" and "element block" are synonymous.) DRSPALL defines three materials that contain elements: the repository, the wellbore inside the drill pipe, and the wellbore outside the drill pipe. **Lf** a material does not contain any elements, that material may only be used to contain property values. The output CAMDAT file generated by DRSPALL copies zero-element materials (with their properties) from the input CAMDAT file, if one is specified. DRSPALL adds one 0-element material (DATAUSED) that contains the parameters as read by DRSPALL.

Table **10-1** describes the materials, with their elements, that DRSPALL defines on the output CAMDAT file.

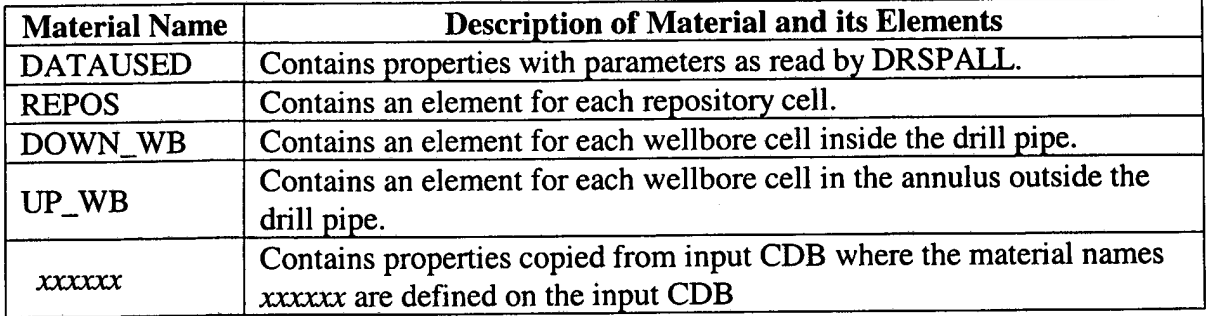

#### Table **10-1 CAMDAT** Materials and Elements

 $\frac{1}{\tau}$ 

### **10.2.2 Output CAMDAT Properties**

Table 10-2 describes the properties that DRSPALL writes to the output CAMDAT file. The properties are all contained within the DRSPALL material. The values of the properties are copied from the appropriate DRSPALL input parameter.

If an input CAMDAT file is specified (as described in Section **7.0),** the properties from the input CAMDAT file will be copied to the output CAMDAT file. All input parameters used by DRSPALL are echoed to material block DATAUSED. Input properties values contained in input material blocks remain unchanged.

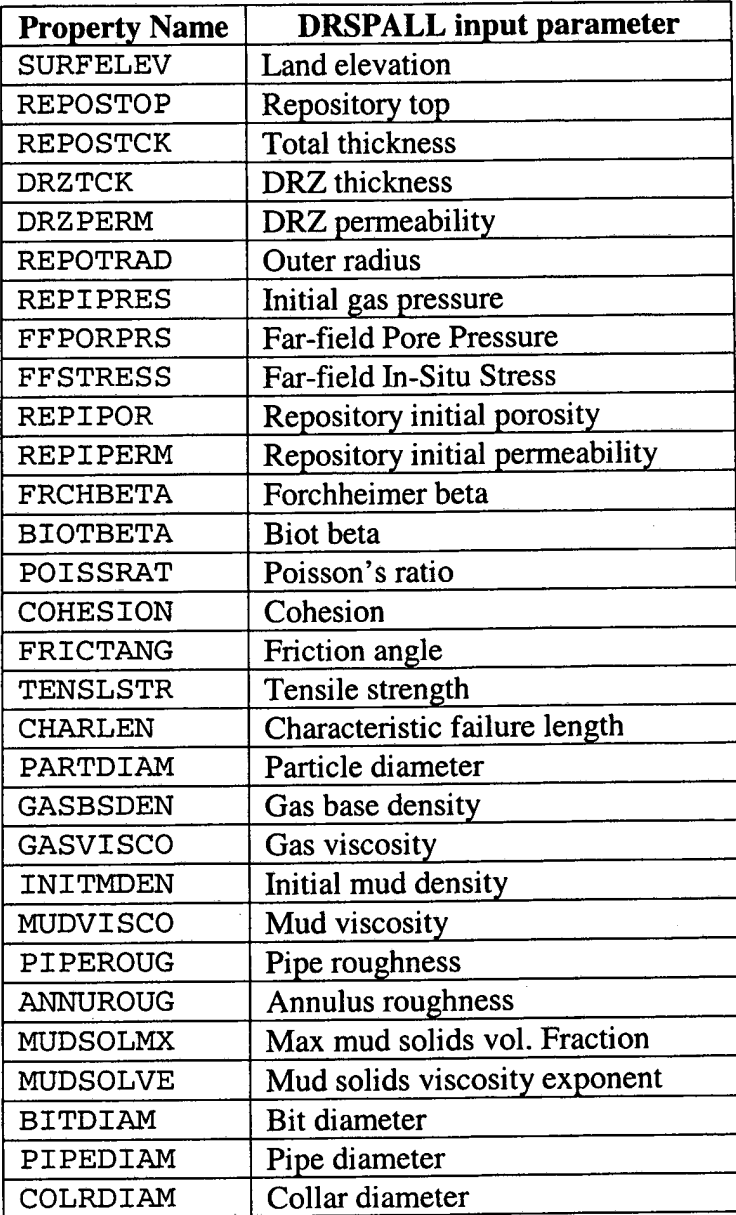

**Information Only** 

### **Table 10-2 CAMDAT Output Properties**

 $\frac{1}{2}$ 

ç,

 $\mathfrak{g}^{\mathbf{k}}$ 

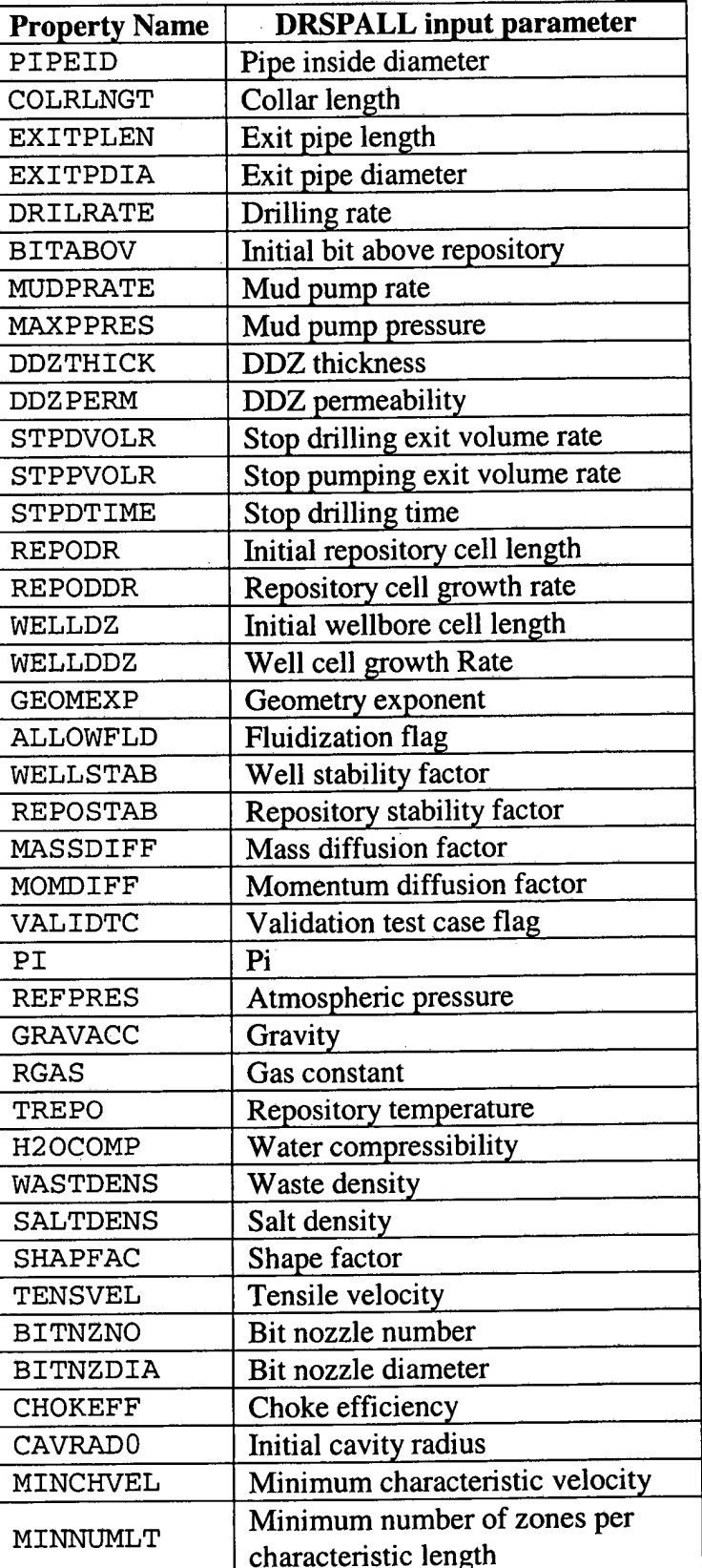

풒

### **10.2.3 Output CAMDAT Time Steps and Variables**

DRSPALL outputs information to the output CAMDAT file at sequential "time steps". Each time step contains the simulation time, in seconds, and the history variables defined by DRSPALL. A history variable has a single value for each time. Certain time steps may contain the element variables defined by DRSPALL, as well as the history variables. An element variable has a value for each element.

The time at which each time step is output is determined by DRSPALL. DRSPALL outputs a new time step when a certain period of time has passed, and when wellbore interface velocity changes by more than 20% .

**Table 10-3** describes the history variables that DRSPALL writes to the output CAMDAT file.

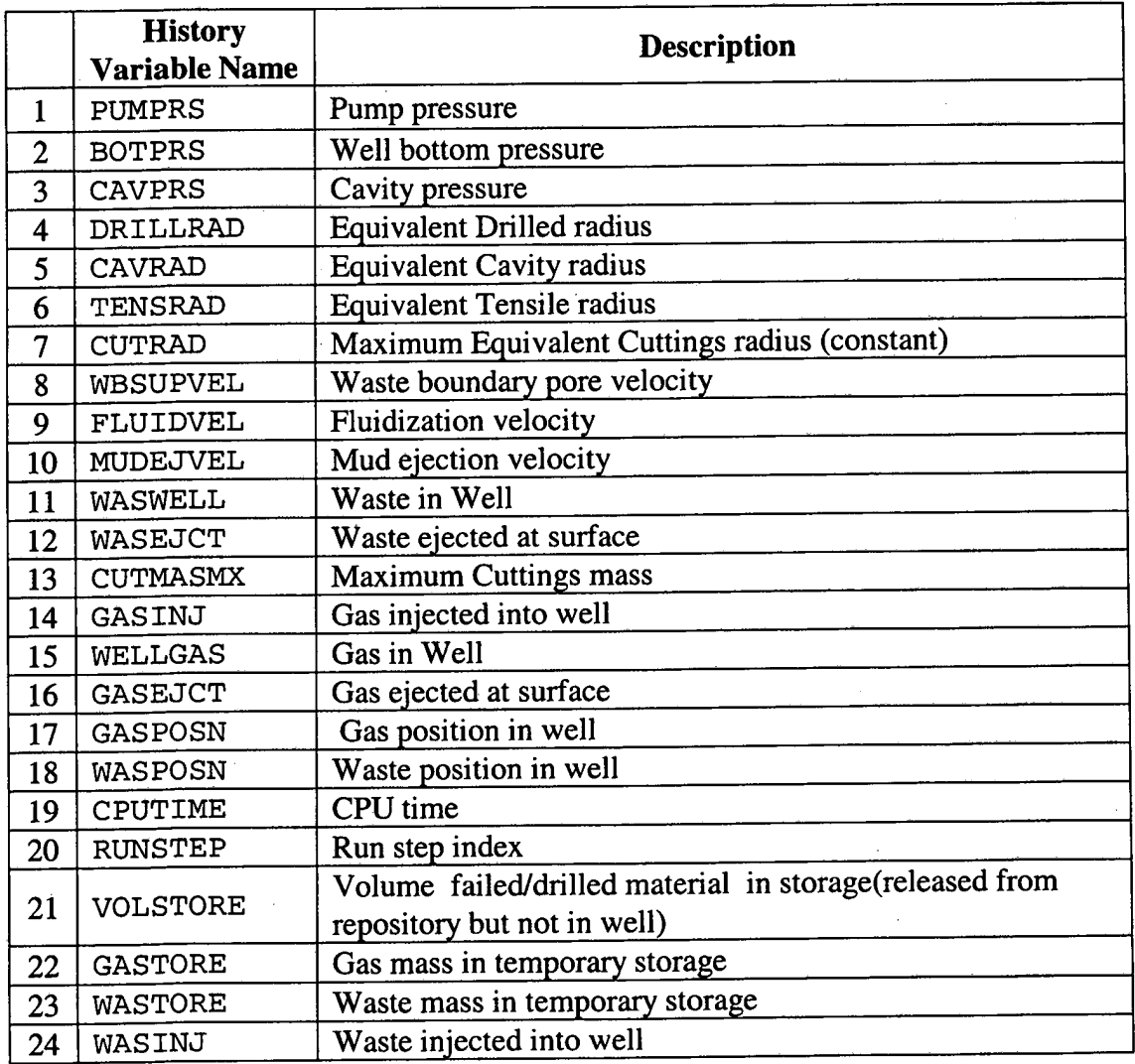

### **Table 10-3 CAMDAT History Variables**

**DRSPALL** Version **1.00 ERMS# 524780 User's Manual** 

н.<br>С

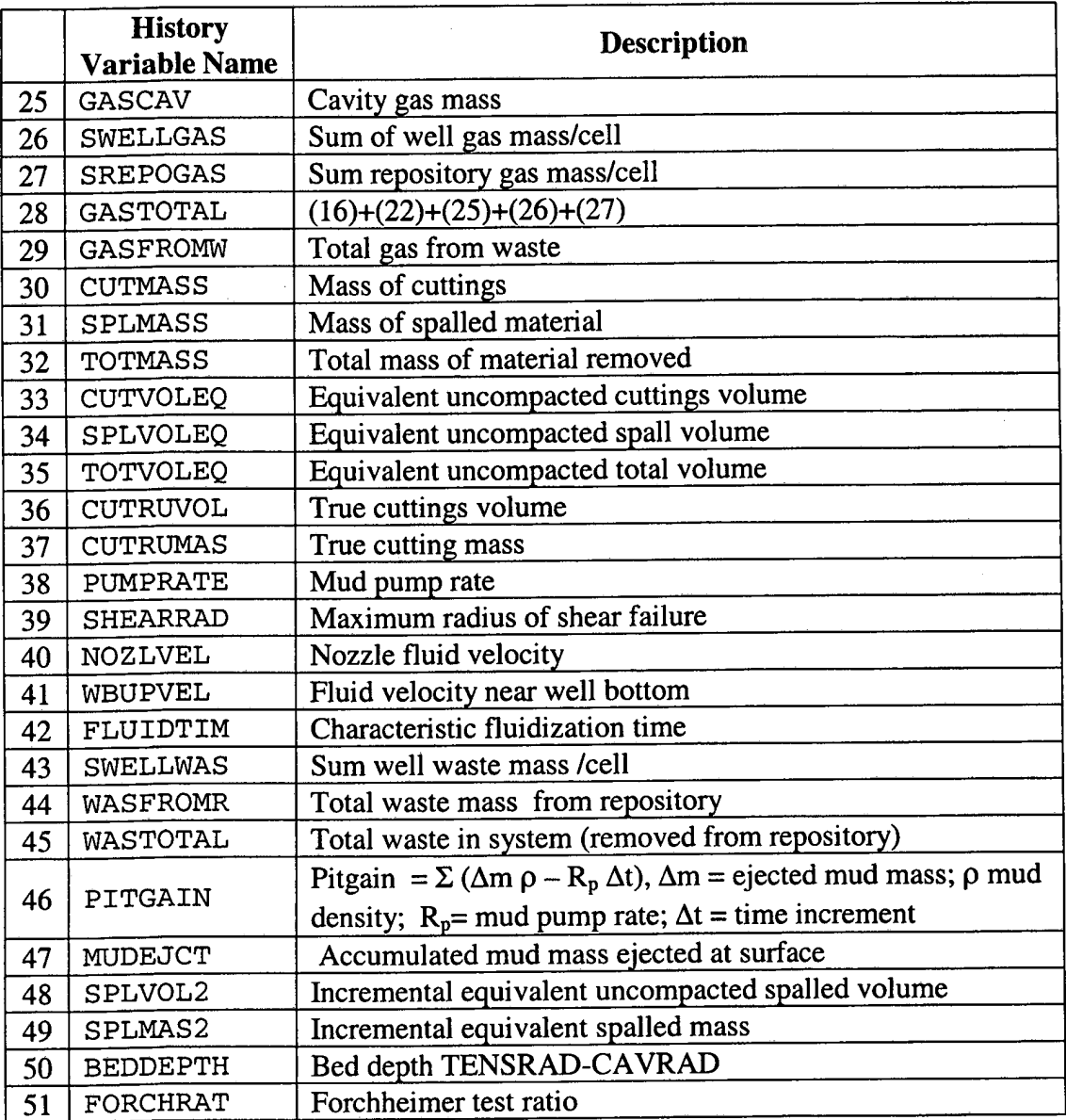

**Table 10-4** describes the element variables that DRSPALL writes to the output CAMDAT file. Each element variable is only defined for certain materials, as indicated in the "Where Variable Defined" column in the table. (The materials and elements are described in **10.2.1).** Variables defined for the "Repository" are only valid for the elements in the REPOS material; variables defined for the "Wellbore" are only valid for the elements in the DOWN-WP and UP-WB materials.

 $\frac{\partial \mathbf{u}}{\partial \mathbf{u}}$ 

Ĵ

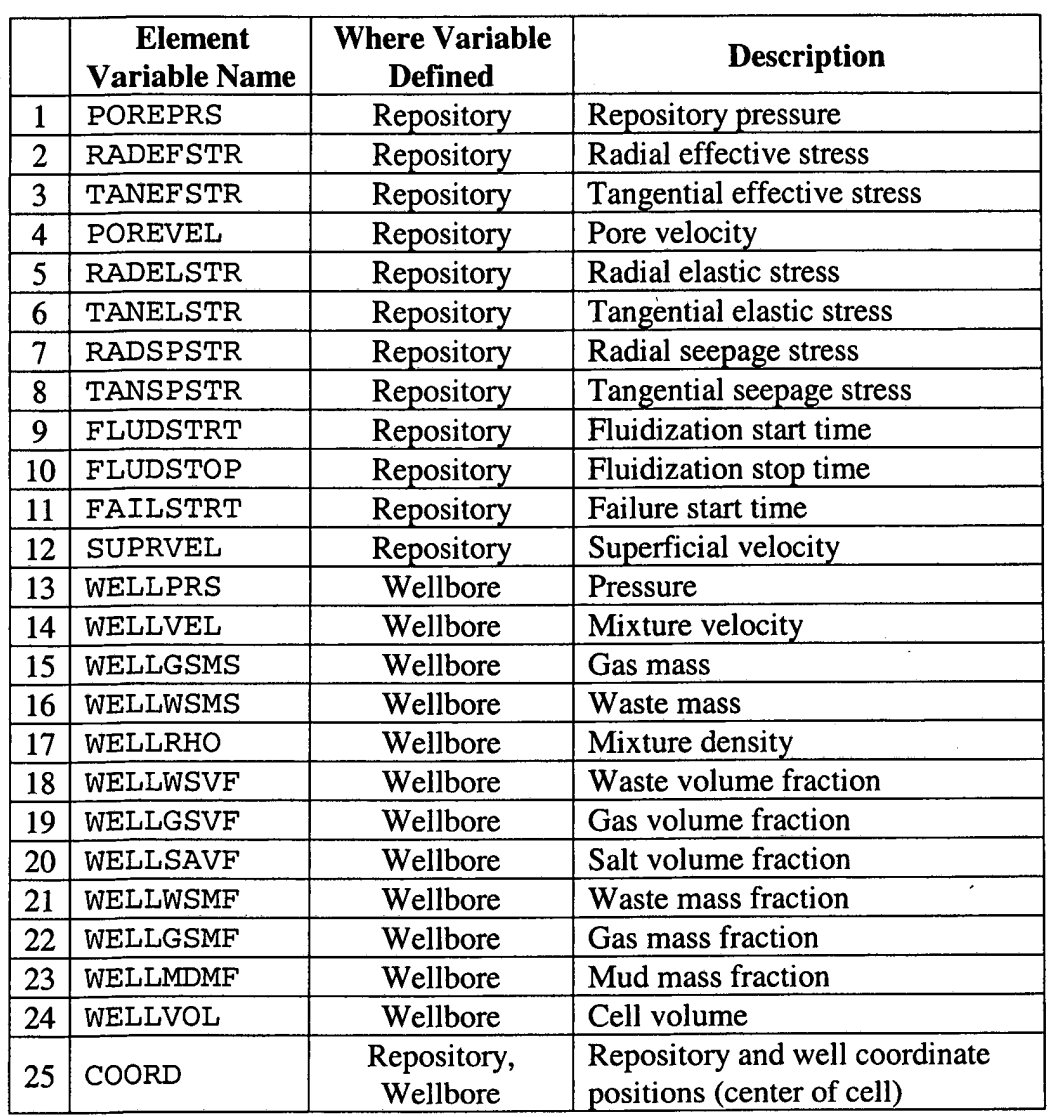

### **Table 10-4 CAMDAT Element Variables**

ũ

### 11.0 REFERENCES

Hansen, F.D., Pfeifle, T.W., Lord, D.L. 2003. Parameter Justification Report for DRSPALL. Sandia National Laboratories. Sandia WlPP Central Files ERMS# **53 1057.** 

OpenVMS DCL Dictionary. May, **1993.** Digital Equipment Corporation, Maynard, MA.

- Rechard, R.P., Gilkey, A.P., Iuzzolino, H.J., Rudeen, D.K., Byle, K.A., **1993.** *Programmer's Manual for CAMCON: Compliance Assessment Methodology Controller.* **SAND90-1984.**  Sandia National Laboratories, Albuquerque, NM.
- *WIPP PA Design Document for DRSPALL Version 1.00 (document version 1.10).* Sandia National Laboratories. Sandia **WIPP** Central Files ERMS# **529878.**
- *WIPP PA Requirements Document for DRSPALL Version 1.00 (document version 1.20).* Sandia National Laboratories. Sandia WIPP Central Files ERMS# **531278.** Sandia National Laboratories, Albuquerque, **NM.**
- *WlPP PA User's Manual for CAMDAT-LlB Version 1.22.* Sandia National Laboratories. Sandia WIPP Central Files **WPO# 27727.**
- *WlPP PA User's Manual for MATSET Version 9.01.* Sandia National Laboratories. Sandia WIPP Central Files ERMS# **519736.**
- *WlPP PA Verijication and Validation Plan and Validation Document for DRSPALL Version 1.00.* Sandia National Laboratories. Sandia WIPP Central Files ERMS# **524782.**